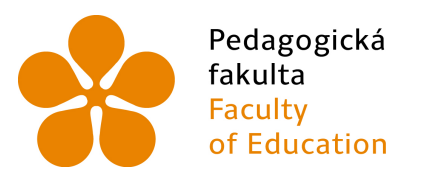

Jihočeská univerzita v Českých Budějovicích **University of South Bohemia** of Education in České Budějovice

### Jihočeská univerzita v Českých Budějovicích

Pedagogická fakulta

Katedra informatiky

**Optimalizace obsahu testů informační gramotnosti z hlediska současných požadavků na studenty VŠ**

**Content optimization of ICT knowledge tests in terms of current requirements for students**

Bakalářská práce

**Vypracoval:** Martin Procházka **Vedoucí práce:** Mgr. Michala Kotlasová

České Budějovice 2016

#### JIHOČESKÁ UNIVERZITA V ČESKÝCH BUDĚJOVICÍCH Fakulta pedagogick6 Akademický rok: 2014/2015

# ZADÁNÍ BAKALÁŘSKÉ PRÁCE

(PROJEKTU, UMĚLECKÉHO DÍLA, UMĚLECKÉHO VÝKONU)

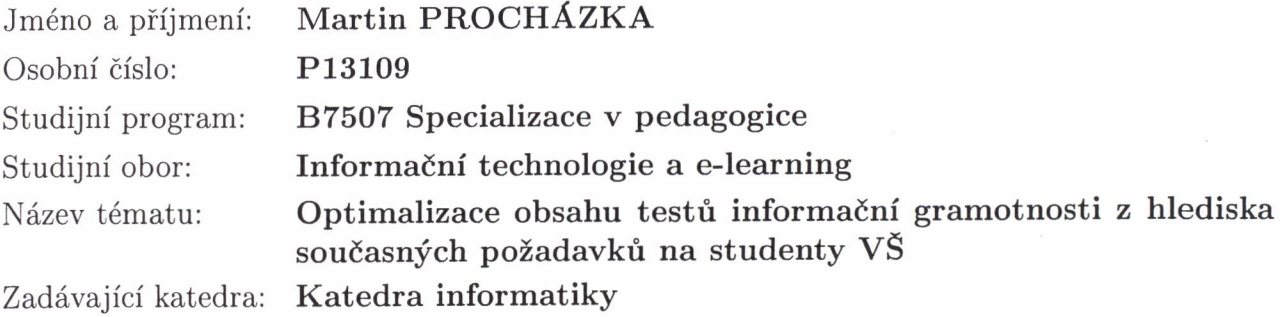

#### Zásady pro vypracování:

Cílem práce je vytvořit databázi úloh vhodných k testování informační gramotnosti v prvních ročnících VŠ. V teoretické části bude práce obsahovat rozbor mezinárodních požadavků na základní informační gramotnost a zároveň přehled požadavků v této oblasti z pohledu vyučujících VŠ. Dále bude uvedeno srovnání zjištěných údajů s obsahem aktuálně používaných testových úloh ITT a s ohledem k možnostem softwaru používaného k testování. Praktická část bude představovat vytvoření několika sad testových úloh podle zjištěných požadavků. Úlohy budou kategorizovány podle testované oblasti a obtížnosti se záměrem náhodného sestavení do kompletních testových verzí. Dále pak bude ověřena jejich možná aplikace při zkouškách ITT.

Rozsah grafických prací: Rozsah pracovní zprávy: CD ROM 40

Forma zpracování bakalářské práce: tištěná

Seznam odborné literatury:

- 1. ECDL Czech Republic. ECDL [online]. [cit. 2015-04-10]. Dostupné z: http://www.ecdl.cz
- 2. SCOT OBER, Jack E. Microsoft Office Word 2010 manual to accompany Gregg college keyboarding. 1lth ed. New York: McGraw-Hill, 2011, xxii, 871 p. Missing manual. ISBN OO-773-L937-0.
- 3. MACDONALD, Matthew. Excel 2010. 1st ed. Cambridge.ISBN L4-493-8235-5.
- 4. ŠVAŘÍČEK, Roman a Klára ŠEĎOVÁ. Kvalitativní výzkum v pedagogických vědách. Vyd. 2. Praha: Portál, 2014, 377 s. ISBN 9788026206446.

Vedoucí bakalářské práce:

Mgr. Michala KŘÍŽOVÁ Katedra informatikv

Datum zadání bakalářské práce: Termín odevzdání bakalářské práce: 29. dubna 2016

27. dubna 2OL5

Milhal Panuire

Mgr. Michal Vančura, Ph.D. děkan

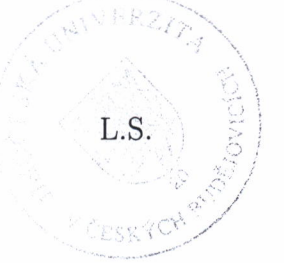

 $\frac{1}{2}$  r  $\lambda$  $\ell$ ant

doc. PaedDr. Jiří Vaníček, Ph.D. vedouci katedry

V Českých Budějovicích dne 27. dubna 2015

### **Prohlášení o samostatnosti vytváření práce**

Prohlašuji, že svoji bakalářskou práci jsem vypracoval samostatně pouze s použitím pramenů a literatury uvedených v seznamu citované literatury.

Prohlašuji, že v souladu s § 47b zákona č. 111/1998 Sb. v platném znění souhlasím se zveřejněním své bakalářské práce, a to v nezkrácené podobě pedagogickou fakultou elektronickou cestou ve veřejně přístupné části databáze STAG provozované Jihočeskou univerzitou v Českých Budějovicích na jejích internetových stránkách, a to se zachováním mého autorského práva k odevzdanému textu této kvalifikační práce. Souhlasím dále s tím, aby toutéž elektronickou cestou byly v souladu s uvedeným ustanovením zákona č. 111/1998 Sb. zveřejněny posudky školitele a oponentů práce i záznam o průběhu a výsledku obhajoby kvalifikační práce. Rovněž souhlasím s porovnáním textu mé kvalifikační práce s databází kvalifikačních prací Theses.cz provozovanou Národním registrem vysokoškolských kvalifikačních prací a systémem na odhalování plagiátů.

V Písku dne

### **Anotace**

Bakalářská práce se zaměřuje na optimalizaci obsahu testů informační gramotnosti z hlediska současných požadavků na studenty vysokých škol. V práci je uveden rozbor mezinárodních požadavků ECDL na základní úroveň a kvalitativní šetření formou rozhovoru s vyučujícími na vysokých školách. Nasbírané informace slouží jako podklad pro vytváření nových nebo úpravu stávajících úloh pro testování studentů. Úlohy nejsou sestaveny do pevně daných verzí testů, ale jsou uzpůsobeny k náhodnému sestavování testů. Práce dále obsahuje otestování dvou variant na vybrané skupině studentů z neinformatického oboru.

#### **Klíčová slova**

Optimalizace, ECDL, šetření, informační gramotnost, kancelářské programy

### **Annotation**

This bachelor's thesis is focused on optimizing the content of information literacy tests regard of requirements on university students. The thesis includes analysis of internation requirements ECDL on basic level and qualitative investigatoin by interview with teacher at university. The collected data servers as a base for creating new or modifying existing tasks for student testings. Tasks are no assembled into fixed versions of test, but they are flexible for assembling into random versions of tests. Thesis also include testing two variants of test on a selected group of students, but not with IT specialization

#### **Key words**

Optimizing, ECDL, investigation, infromation literacy, office programs

## **Poděkování**

Děkuji vedoucí mé bakalářské práce Mgr. Michale Kotlasové za veškeré nápady, připomínky, odborný dohled a cenné rady při zpracování této práce a také všem respondentům za ochotu při rozhovorech.

## **Obsah**

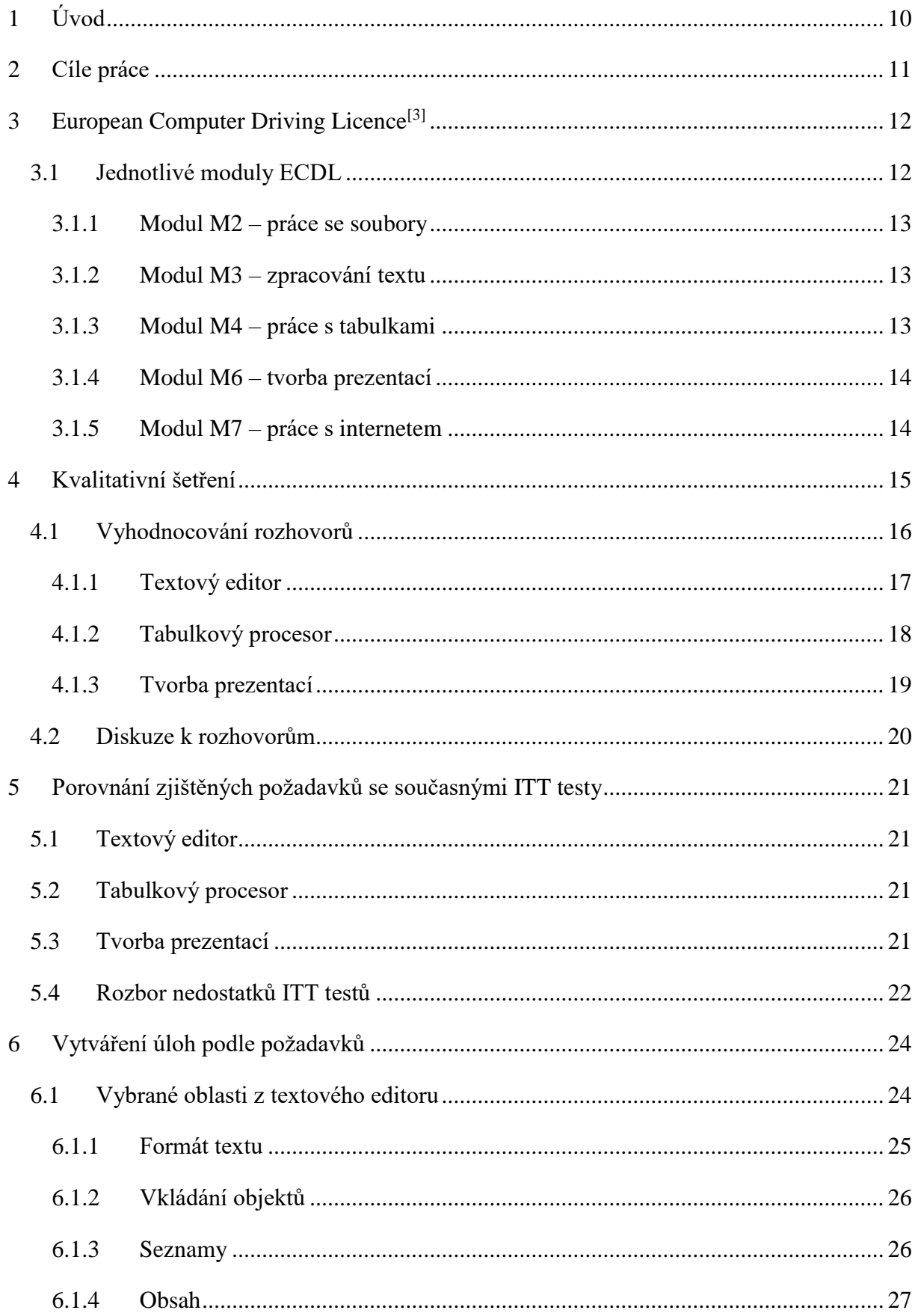

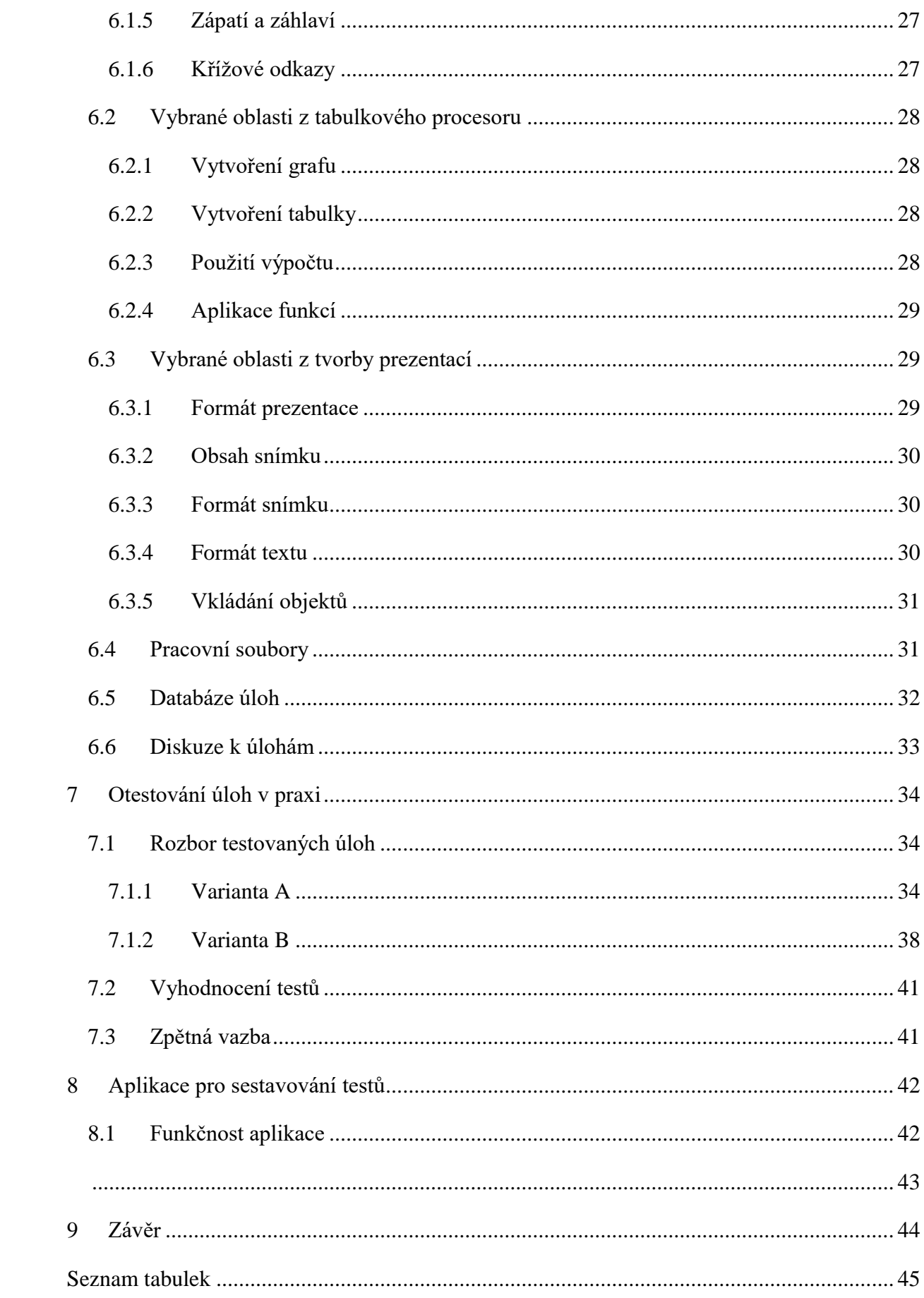

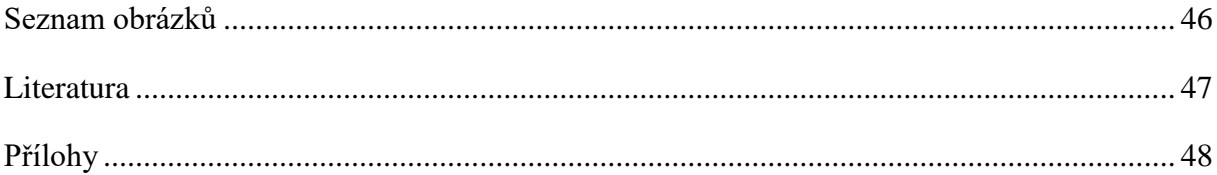

# <span id="page-9-0"></span>**1 Úvod**

V současné době je zacházení s výpočetní technikou běžné a využívá se jak v pracovním, tak i v osobním životě. Na většině středních škol se vyučují předměty ohledně kancelářských programu a manipulaci s nimi. Tyto znalosti by měli studenti využít při vytváření seminárních a závěrečných prací zadaných na VŠ. Znalosti studentů ze středních škol se v tomto zaměření mohou lišit s ohledem na studovaný obor.

Na pedagogické fakultě jihočeské univerzity je zavedeno testování studentů v prvním ročníku z těchto znalostí v předmětu KIN/ITT, Informační technologie - test, které obsahují otázky jako je formát textu, vytvoření grafu, výpočty v tabulkovém procesoru a další dovednosti. v případě nedostatečných znalostí studenta je možné si zapsat volitelný předmět KIN/PITA, Příprava k testu informační gramotnosti, který připravuje studenty na úspěšné zvládnutí tohoto ITT testu.

Hlavním důvodem pro optimalizaci současných testů je jejich rutinost a úzká oblast testování, která je zaměřena pouze na textový editor a tabulkový procesor, kompletně vynechává prezentace, které jsou značně potřebné při tvorbě seminárních a závěrečných prací. Z těchto důvodů se stává, že studenti se naučí některé verze testu nazpaměť a testy vypracovávají podle zadaných hodnot.

Základem pro vytváření nových testových úloh slouží sylaby ECDL testů pro základní úroveň spojené s požadavky vyučujících pedagogické fakulty, které vzešly z kvalitativního šetření formou rozhovoru.

Na podobné téma již byli vypracovány bakalářská a diplomová práce. V bakalářské práci Radka Hausera s názvem Analýza úrovně informační gramotnosti absolventů SŠ, je uveden rozbor rámcově vzdělávacích programu na středních školách, učebnic informatiky a požadavky k maturitní zkoušce. Dále také provedl analýzu výsledků ITT testů.<sup>[1]</sup>

Blízké této bakalářské práci je práce diplomová Bc. Jana Lhotáka, který zpracovával Analýzu úrovně informační gramotnosti studentů VŠ. Zde je uveden rozbor požadavků na studenty v rámci katedry informatiky. V jeho práci je i uveden návrh na nové ITT testy, do kterých přidal oblast hardware a software. V souvislosti s ITT testy navrhl program na automatické opravování vypracovaných testů. Nakonec došel k závěru, že testy nelze zcela automaticky opravovat a vždy musí u toho být fyzická osoba. Z těchto důvodů jsem se oblasti automatického opravování testů vyhnul.[2]

## <span id="page-10-0"></span>**2 Cíle práce**

Cílem této bakalářské práce je vytvořit databázi úloh optimalizovaných podle současných požadavků, vhodných k testování informační gramotnosti v prvních ročnících vysokých škol.

V teoretické části je cílem analýza mezinárodních požadavků ECDL na základní úroveň informační gramotnosti. Dále je cílem provést kvalitativní šetření formou rozhovoru s vyučujícími na vysoké škole a následně porovnat nasbíraná data se současnými požadavky na ITT testy.

V praktické části je cílem sestavit požadavky k jednotlivým oblastem testování. Dále je cílem z těchto požadavků vytvořit sadu úloh vhodných k testování. Dalším cílem je sestavení dvou kompletních testových variant a jejich otestování v praxi.

Posledním cílem je vytvořit systém, který umožní jednoduché sestavování úloh do kompletních testů.

## <span id="page-11-0"></span>**3 European Computer Driving Licence[3]**

European Computer Driving Licence je celosvětově rozšířený vzdělávací koncept v oblasti počítačové (digitální) gramotnosti a digitálních znalostí a dovedností, který vznikl za podpory Evropské komise v polovině 90. let minulého století

Koncept ECDL definuje mezinárodní standardy, resp. minimální výukový obsah, v podobě tzv. ECDL Sylabů. Tyto Sylaby pokrývají celou škálu oblastí, ve kterých jsou digitální, resp. informační a komunikační technologie (ICT) využívány. Sylaby jsou průběžně a na mezinárodní úrovni aktualizovány.

Koncept ECDL zároveň určuje metodu, jakou jsou digitální znalosti a dovednosti objektivně a nezávisle ověřovány. Tato metoda je založena na praktických zkouškách prováděných s využitím běžné výpočetní techniky a v reálném programovém prostředí.

Ověřování digitálních znalostí a dovedností dle konceptu ECDL je mezinárodně uznávané, celosvětově procesně standardizované, objektivní a nezávislé na výpočetní technice a programovém prostředí, na kterém jsou zkoušky prováděny. v celém světě využívá jednotné a pravidelně aktualizované databáze testovacích úloh. Ověřování počítačové (digitální) gramotnosti dle konceptu ECDL mohou provádět pouze [akreditovaná testovací střediska](http://www.ecdl.cz/strediska.php) a za tímto účelem odborně připravení [testeři](http://www.ecdl.cz/testeri.php) akreditovaní dle mezinárodních pravidel. Úspěšní absolventi zkoušek ECDL mohou získat některý z ECDL Certifikátů, které mají mezinárodní platnost.

### <span id="page-11-1"></span>**3.1 Jednotlivé moduly ECDL**

Sylaby ECDL jsou veřejně dostupné dokumenty, jejichž autorem je nadnárodní nadace [ECDL](http://www.ecdl.org/)  [Foundation](http://www.ecdl.org/) (kromě sylabů programu digitální fotografie). Tyto dokumenty definují rozsah a hloubku znalostí a dovedností pro příslušné programy konceptu ECDL a pro všechny oblasti, které tyto programy pokrývají. Jsou periodicky a centrálně aktualizovány a následně národními licenciáty ECDL lokalizovány.

Tyto sylaby jsou rozděleny do několika modulů (M1 – M14), které zahrnují například tvorbu webových stránek (M10), plánování projektů (M13) nebo úpravu digitálních fotografií (M9).<sup>[4]</sup>

Při vybírání modulů pro požadavky jsem se řídil rámcově vzdělávacím programem pro gymnázia<sup>[5]</sup> a bral jsem ohled na požadavky k maturitám na středních školách.<sup>[6]</sup>

Pro účely této práce jsem zvolil moduly odpovídající požadavkům na základní úroveň při testování:

- Modul M2 Základy práce s počítačem a správa souborů
- Modul M3 Zpracování textu
- Modul M4 Práce s tabulkami
- Modul M6 Prezentace
- Modul M7 Základní práce s internetem a komunikace

#### <span id="page-12-0"></span>**3.1.1 Modul M2 – práce se soubory**

Tento modul je základní a také nejjednodušší. Modul obsahuje základy práce s počítačem a správu souborů, dále je zaměřen na dovednosti spojené s ovládáním počítače a základní práci s operačním systémem a se soubory.

Ukázka požadavků ze sylabu potřebné pro ITT test:

- Znát základní pravidla pro ukládání dat a umět používat nástroje pro kompresi a extrahování souborů
- Znát základní principy správy souborů a umět efektivně organizovat soubory a složky
- Pochopit důležitost ochrany dat a datových zařízení před škodlivým software a chápat smysl zálohování dat

#### <span id="page-12-1"></span>**3.1.2 Modul M3 – zpracování textu**

Tento modul se zaměřuje na zpracování textu, na používání textového editoru pro tvorbu a úpravy běžných textových dokumentů.

Ukázka požadavků ze sylabu potřebné pro ITT test:

- Pracovat s textovými dokumenty a ukládat je v souborech různého typu
- Vkládat tabulky, obrázky a kreslené objekty do dokumentů
- Vytvářet a upravovat textové dokumenty malého rozsahu a být připraven je sdílet a poskytovat

#### <span id="page-12-2"></span>**3.1.3 Modul M4 – práce s tabulkami**

V tomto modulu se nachází práce s tabulkami a zaměřuje se na základní principy práce s tabulkami a jejich využití v běžné praxi.

Ukázka požadavků ze sylabu potřebné pro ITT test:

- Pracovat s tabulkami a ukládat je v souborech různých typů
- Zadávat data do buněk a používat užitečné návyky pro vytváření tabulek. Vybírat, řadit a kopírovat, přesouvat a mazat data
- Upravovat řádky a sloupce v tabulce. Kopírovat, přesouvat, odstraňovat a vhodně přejmenovávat listy s tabulkami
- Formátovat čísla a textový obsah tabulek
- Vybírat, vytvářet a formátovat grafy pro přehlednější zobrazení informací

#### <span id="page-13-0"></span>**3.1.4 Modul M6 – tvorba prezentací**

Tento modul se zaměřuje na používání aplikace pro tvorbu prezentací.

Ukázka požadavků ze sylabu potřebné pro ITT test:

- Pracovat s prezentacemi a ukládat je v souborových formátech různého typu
- Pochopit odlišná zobrazení prezentace, volit různá rozvržení snímků a jejich vzhled
- Vkládat, upravovat a formátovat text v prezentacích, znát užitečné návyky pro pojmenovávání snímků
- Vkládat a upravovat obrázky, kliparty, symboly a kreslené objekty

#### <span id="page-13-1"></span>**3.1.5 Modul M7 – práce s internetem**

Tento modul se zaměřuje na základy práce s internetem a komunikace, práci s internetem a elektronickou poštou.

Ukázka požadavků ze sylabu potřebné pro ITT test:

- Hledat informace na Internetu, vyplňovat a odesílat internetové formuláře
- Uvědomovat si etická a bezpečnostní hlediska při používání elektronické pošty na Internetu
- Vytvářet a posílat zprávy elektronické pošty a kontrolovat jejich pravopis. Odpovídat na zprávy elektronické pošty a přeposílat je dále, pracovat s přílohami a tisknout zprávy

Všechny tyto moduly jsou v testu zařazeny, ale moduly M2 a M7 jsou brány jako samozřejmost a nejsou plnohodnotně bodově ohodnoceny. Pro hlavní oblast testování jsou vybrány moduly M3 a M4, které odpovídají požadavkům na současné ITT testy. Navíc je zde přidán modul M6 pro kompletní testování základních kancelářským programů.[7]

## <span id="page-14-0"></span>**4 Kvalitativní šetření**

Jak provádět kvalitativní šetření lze obecně popsat definicí kvalitativního přístupu. "Kvalitativní přístup je proces zkoumání jevů a problémů v autentickém prostředí s cílem získat komplexní obraz těchto jevů založených na hlubokých datech a specifickém vztahu mezi badatelem a účastníkem výzkumu. Záměrem výzkumníka provádějícího kvalitativní výzkum je za pomocí celé řady postupů a metod rozkrýt a reprezentovat to, jak lidé chápou, prožívají a vytvářejí sociální realitu."<sup>[8]</sup>

Výzkumnou metodu pro zjištění informací jsem zvolil hloubkový rozhovor z důvodu osobního kontaktu s jednotlivými vyučujícími a také kvůli odlišnému důrazu na důležitost znalostí studentů VŠ. Hloubkové rozhovory mají velké využití především u výzkumů týkajících se osobních či citlivých témat. Prostřednictvím hloubkového rozhovoru jsou zkoumáni členové určitého prostředí, určité specifické sociální skupiny. Cílem je získat stejný náhled na události a jejich jednání, jakým disponují právě členové dané skupiny. Hloubkový rozhovor zachycuje výpovědi respondentů v jejich přirozené podobě, což je základní princip kvalitativního výzkumu.[8]

Jako vzorek jsem si vybral různé katedry na pedagogické fakultě (např. katedra informatiky, matematiky, fyziky, biologie, pedagogiky a psychologie) a vyučující, kteří mají nejvíce závěrečných prací. Rozhovor byl zaměřen na požadavky vyučujících na studentské práce v oblastech textového editoru, tabulkového procesoru a tvorby prezentací. Vzorek obsahoval celkem osm vyučujících.

Témata pro rozhovory jsem si zvolil z požadavků obsažených ve vybraných sylabech ECDL. Oproti stávajícím ITT testům jsem se v rozhovorech dotazoval i na téma tvorby prezentací, které je obsaženo v rámcově vzdělávacím programu pro střední školy.

Rozhovor měl polostrukturovanou formu, neměl pevně stanovené otázky, ale obsahoval pouze oblasti témat, na které jsem chtěl znát odpověď. Nejdříve jsem nechal volný prostor pro vyjádření dotazovaných a až poté jsem se doptával na požadavky, které nezmínili. Délka rozhovoru byla od patnácti minut do půl hodiny, podle toho, jak respondenti byli nároční.

Přehled jednotlivých oblastí pro rozhovor:

- Textový editor
	- o Formátování textu
	- o Popisky u vkládaných objektů
	- o Grafika
	- o Tabulky
	- o Vkládání objektů z jiných programů
	- o Typografie
	- o Seznamy
	- o Obsah
	- o Citace
- Tabulkový procesor
	- o Přizpůsobení obsahu formě
	- o Tvorba tabulek
	- o Tvorba grafů
	- o Funkce
	- o Podmíněné formátování
	- o Vzorce
- Prezentace
	- o Animace
	- o Grafika
	- o Barvy
	- o Obsah
	- o Vkládání objektů
	- o Zdroje
	- o Ukládání do PDF

## <span id="page-15-0"></span>**4.1 Vyhodnocování rozhovorů**

Pro vyhodnocování dat jsem si zvolil klíčová slova, které vychází z oblastí dovedností potřebných pro ECDL testy a některé vybrané nástroje z publikací pro MS Office. Jednotlivé rozhovory jsem postupně prošel a připisoval užitečné poznámky k jednotlivých položkám, ze kterých jsem poté vytvořil požadavky pro každou oblast testování.

#### <span id="page-16-0"></span>**4.1.1 Textový editor**

Z analýzy ECDL testů z tohoto tematického okruhu jsem si zvolil tyto klíčová slova, podle kterých jsem vyhodnocoval jednotlivé rozhovory.

Formát textu – změna fontu písma, velikosti písma, barvy písma, odsazení odstavců, vložení mezery před a za odstavec, zarovnání, řádkování, používání stylů a řez písma.

Doprovodná grafika – zde se vyskytují nástroje, které nabízí textový editor, například efekty, vodoznak, barva stránky a motivy.

Tvorba tabulek – vytváření tabulek pomocí nástroje textového editoru.

Vkládání objektů – veškeré vkládání externích obrázků, grafů, tabulek, videí a hypertextových odkazů.

Popisky u vkládaných objektů – číslované popisky s názvem vkládaného objektu.

Seznamy – číslovaný a nečíslovaný seznam, nastavení nového stylu formátování.

Obsahy – vygenerování, upravení číslovaného a nečíslovaného obsahu

Citace – používání citační normy ISO 690 při použití některého z internetových zdrojů

Záhlaví a zápatí – práce s oběma prvky, formát zápatí a záhlaví, vkládání užitečných informací.

Z oblasti práce v textovém editoru se tyto klíčová slova objevili v zastoupení:

- formátování textu  $8 \times 8$ ,
- $\bullet$  doprovodná grafika 0 z 8,
- tvorba tabulek 1 z 8,
- vkládání objektů  $8 \times 8$ ,
- popisky u vkládaných objektů 6 z 8,
- seznamy  $-5 \times 8$ ,
- $\bullet$  obsahy 6 z 8,
- $\bullet$  citace 5 z 8.
- záhlaví a zápatí 4 z  $8.^{9}$

Z těchto nasbíraných informací jsem zvolil požadavky, které měli většinové zastoupení v rozhovorech a racionální odůvodnění ze strany vyučujících.

| Formátování<br>textu | Vkládání<br>obiektů | <b>Grafika</b> | <b>Tabulky</b> | <b>Seznamy</b> | Obsah | <b>Citace</b> | Zápatí a<br>záhlaví | Křížové<br>odkazy |
|----------------------|---------------------|----------------|----------------|----------------|-------|---------------|---------------------|-------------------|
| Ano                  | Ano                 | Ne             | <b>Ne</b>      | Ano            | Ano   | Ano           | Ano                 | <b>Ne</b>         |

*Tabulka 1 - Vzniklé požadavky na textový editor*

### <span id="page-17-1"></span><span id="page-17-0"></span>**4.1.2 Tabulkový procesor**

Podklady pro klíčová slova jsem čerpal z analýzy ECDL požadavků z oblasti práce s tabulkami.

Formát buněk – nastavení datového typu buňky, zarovnání, formát písma, ohraničení, výplň a zámek.

Upravování buněk – zvětšení, zmenšení buněk, sloučení několika buněk, zalamování textu.

Tvorba grafů – vytvoření grafu z určité oblasti dat, nastavení popisek os a název grafu, použití správného grafu podle informační hodnoty dat.

Tvorba tabulek – uspořádání dat do přehledné tabulky, vytvoření hlavičkových buněk, ohraničení tabulky.

Využití vzorců – sčítání, odčítání, dělení násobení, použití matematických operací.

Aplikace funkcí – využití základních funkcí, například suma, count, countIf.

Podmíněné formátování – nastavení speciálního formátu po splnění podmínky.

Z oblasti práce v tabulkovém procesoru se tyto klíčová slova objevili v zastoupení:

- formát buněk  $8 \times 8$ ,
- upravování buněk  $8 \times 8$ ,
- tvorba grafů  $8 \times 8$ ,
- tvorba tabulek  $8 \times 8$ ,
- využívání vzorců 7 z 8,
- aplikace funkcí 6 z 8,
- podmíněné formátování 0 z  $8.^{[10]}$

Na základě většinového zastoupení v rozhovorech jsem zvolil tyto požadavky.

<span id="page-17-2"></span>

| buněk | Upravování Formátování<br>buněk | Grafy | Tabulky | <b>Funkce</b> | <b>Vzorce</b> | Podmíněné<br>  formátování |
|-------|---------------------------------|-------|---------|---------------|---------------|----------------------------|
| Ano   | Ano                             | Ano   | Ano     | Ano           | Ano           | Ne                         |

*Tabulka 2 - Vzniklé požadavky na tabulkový procesor*

#### <span id="page-18-0"></span>**4.1.3 Tvorba prezentací**

Jednotlivá klíčová slova jsem si zvolil za pomocí dat z analýzy ECDL požadavků z této testované oblasti.

Používání motivů – použití přednastaveného motivu, který nabízí software na tvorbu prezentací.

Barevné formátování – použití správné barvy písma a pozadí snímku.

Formát textu - změna fontu písma, velikosti písma, barvy písma a řez písma.

Obsah snímku – používání smysluplných informací správných obrázků, tabulek a grafů

Formát snímku – správné rozložení snímku, zamezení překrývání textu, obrázku, grafu nebo tabulky.

Grafika – vkládání přednastavených obrazců a jiných grafických prvků, které nabízí software na tvorbu prezentací

Animace – grafické přechody snímku, vstupování textu, rotace, blinkání a jiné.

Vkládání objektů – vkládání externích objektů, obrázků, tabulek, grafů, videí a hypertextových odkazů

Ukládání do PDF – uložení vytvořené prezentace do PDF formátu pro jednotné zobrazení na všech zařízeních.

Z oblasti práce v tvorby prezentací se tyto klíčová slova objevili v zastoupení:

- $\bullet$  používání motivů 6 z 8,
- $\bullet$  barevné formátování 7 z 8,
- formát textu  $8 \times 8$ ,
- $\bullet$  obsah snímku 8 z 8.
- formát snímku  $8 \times 8$ ,
- grafika 2 z 8,
- $\bullet$  animace 1 z 8,
- vkládání objektů  $8 \times 8$ ,
- ukládání do PDF 8 z 8.<sup>[11]</sup>

Na základě většinového zastoupení a důvodnému opodstatnění jsem vybral tyto požadavky:

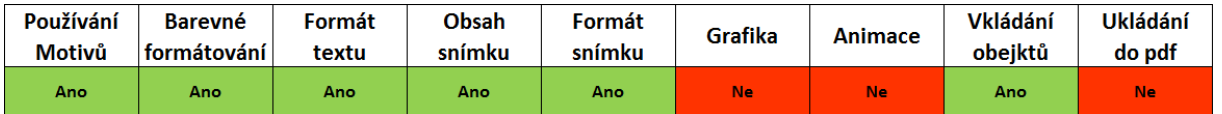

*Tabulka 3 - Vzniklé požadavky na tvorbu prezentací*

### <span id="page-19-1"></span><span id="page-19-0"></span>**4.2 Diskuze k rozhovorům**

Z rozhovorů vyplynuli i další požadavky, jako je například statistika v tabulkovém procesoru nebo testování typografie. Statistika je celkové obtížná a její testování by mohlo být obsaženo v samostatném testu. Navíc se statistika nemusí vyučovat na všech středních školách, což potvrzují rámcově vzdělávací programy. Studenti by si tedy toto téma museli dostudovat k testu, ale nato je to příliš rozsáhlé téma. Oblast typografie je jistým způsobem zahrnuta do formátu textu (otázky na úpravu textu jsou směrovány do typografických pravidel), ale samostatná otázka na typografická pravidla moc nesouvisí s testováním těchto kancelářských programů.

Dalším požadavkem jsou citace. Toto téma by bylo možné testovat, ale zde nastává problém jakou formou zadat úlohu. Vytvořit klasickou citaci ČSN ISO 690 by mohlo být pro některé studenty obtížné, zvláště když citace nikdy nevytvářeli, i když na jejich tvorbu existují webové stránky. Navíc téma citací se v rámcově vzdělávacích programech pro střední školy vyskytuje pouze u výtvarného umění a ne u informatiky. V rozhovorech se i objevil požadavek v oblasti citační normy APA, které se používají u psychologických předmětů.

# <span id="page-20-0"></span>**5 Porovnání zjištěných požadavků se současnými ITT testy**

Všechny nasbírané informace z analýzy ECDL požadavků a výsledků rozhovorů jsem nashromáždil a následně porovnal se současnými ITT testy. Toto porovnání se týká pouze okruhů, které v jednotlivých programech testují. O zadání a obtížnosti úloh se zmíním v celkovém popsání nedostatků testů. Všechna hesla zobrazená v tabulkách vychází z klíčových slov použitých ve vyhodnocování rozhovorů.

### <span id="page-20-1"></span>**5.1 Textový editor**

Současné okruhy ITT testů jsou shodné s požadavky ECDL. Hlavním rozdílem, který z rozhovorů vyplynul, je nepoužívání textového editoru k vytváření tabulek. Textový editor tuto funkcí nabízí a může se požadovat po studentovi, aby toto ovládal, ale z pohledu rozhovorů by měl student používat tabulkový procesor k vytváření tabulek.

|                              | Formátování<br>textu | <b>Vkládání</b><br>objektů | Grafika   | <b>Tabulky</b> | <b>Seznamy</b> | Obsah | <b>Citace</b> | Zápatí a<br>záhlaví | Křížové<br>odkazy |
|------------------------------|----------------------|----------------------------|-----------|----------------|----------------|-------|---------------|---------------------|-------------------|
| <b>ECDL</b>                  | Ano                  | Ano                        | <b>Ne</b> | Ano            | Ano            | Ano   | <b>Ne</b>     | Ano                 | <b>Ne</b>         |
| <b>Rozhovor</b>              | Ano                  | Ano                        | <b>Ne</b> | <b>Ne</b>      | Ano            | Ano   | Ano           | Ano                 | Ano               |
| Současné<br><b>ITT testy</b> | Ano                  | Ano                        | <b>Ne</b> | Ano            | Ano            | Ano   | <b>Ne</b>     | Ano                 | <b>Ne</b>         |

*Tabulka 4 - Porovnání požadavků v textovém editoru*

## <span id="page-20-4"></span><span id="page-20-2"></span>**5.2 Tabulkový procesor**

ECDL požadavky, výsledky rozhovorů i současné ITT testy se shodují ve všech vybraných oblastech v tabulkovém procesoru.

|                              | buněk | Upravování Formátování<br>buněk | Grafy | <b>Tabulky</b> | <b>Funkce</b> | <b>Vzorce</b> | Podmíněné<br>formátování |
|------------------------------|-------|---------------------------------|-------|----------------|---------------|---------------|--------------------------|
| <b>ECDL</b>                  | Ano   | Ano                             | Ano   | Ano            | Ano           | Ano           | <b>Ne</b>                |
| Rozhovor                     | Ano   | Ano                             | Ano   | Ano            | Ano           | Ano           | <b>Ne</b>                |
| Současné<br><b>ITT testy</b> | Ano   | Ano                             | Ano   | Ano            | Ano           | Ano           | <b>Ne</b>                |

*Tabulka 5 - Porovnání požadavků v tabulkovém procesoru*

### <span id="page-20-5"></span><span id="page-20-3"></span>**5.3 Tvorba prezentací**

Celkové téma prezentací se v současných ITT testech nevyskytuje, nicméně z rozhovorů jednoznačně vyplynulo, že vyučující po studentech jisté znalostí vyžadují. V ECDL požadavcích jsou nároky na zvládání animací, přechodů a grafiky, které téměř nikdo z vyučujících po studentech nepožaduje. Naopak všichni respondenti se v rozhovoru shodli na ukládání prezentací do jednotného formátu pdf, který se zobrazuje všude stejně, na rozdíl například od formátu pptx, který se v různých verzích MS Office Powerpoint zobrazuje jinak.

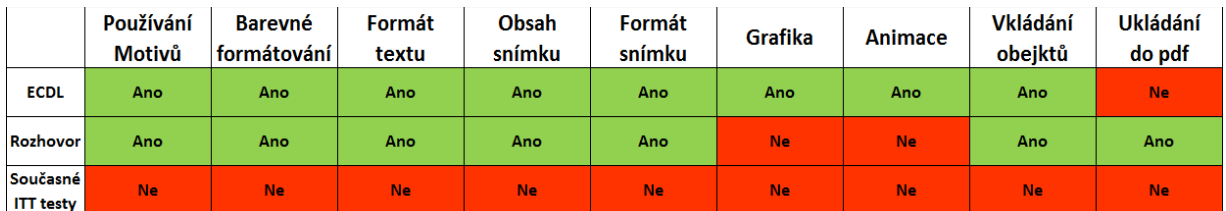

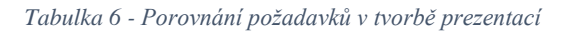

### <span id="page-21-1"></span><span id="page-21-0"></span>**5.4 Rozbor nedostatků ITT testů**

Jeden z hlavních nedostatků současných ITT testů je, že studentovi přímo říkají, jakou funkci, která je ještě tučně zvýrazněná, má použít, nebo co přesně má udělat a tím pádem nevyžadují logické uvažování nad řešením úloh. Student má také vždy za úkol si najít určitý text na zadané téma. Bohužel každý student si může najít libovolný text s různými informacemi, se kterými se nedá pracovat v dalších úlohách.

Při zkoumání různých testových variant jsem zjistil, že všechny testy jsou v oblasti textového editoru téměř stejné. Začínají úlohou na vyhledáním určitého množství textu na zadané téma, pokračují záhlavím a zápatím. Dále je v testu zařazeno přidání hlavního nadpisu a vytvoření stylu pro běžný text. Další úlohou je vložení obrázku do textu, poté přidání dalších dvou nadpisů a vygenerování obsahu. V podstatě jsou všechny verze testů stejné, jen se mění hodnoty a množství nadpisů nebo textu, které musí student přidat. Toto vede k faktu, že studenti se naučí kostru textu a jen mění hodnoty podle zadání.

V testu jsou i úlohy, které jsou zde zařazené jen proto, aby studenta otestovali, jestli danou dovednost umí a nesměrují ho k tomu, jak mají dané dokumenty vypadat. Příkladem úloha na formát hlavního nadpisu: "Na první řádek první strany dokumentu vložte samostatný odstavec s tecem **téma G** a naformátujte stylem **Nadpis 1** a změňte zarovnání na střed, mezeru za odstavce nastavte na 35 bodů, barva oranžová.". Tato úloha nutí studenta zarovnat nadpis na střed a nastavit mu oranžovou barvu, jen proto, aby vyzkoušela, jestli umí nastavit barvu písmu a změnit zarovnání. v jiných variantách je tato úloha položena stejně jen s jinou velikostí a barvou písma. Další výhradu při upravování stylu pro běžný text je požadavek nastavení bezpatkového fontu textu.

Tabulkový procesor v současných ITT testech má oblast požadavků shodnou s ECDL testy. Úlohy po studentech požadují obsáhlé znalosti a většinou se vyskytují v mnoha variantách pro vypracování. Vytváření různých druhů grafů, používání výpočtů a selektování pouze vybraných řádků dat. Příkladem dobře zadané úlohy: "Na Vámi pojmenovaném listu zformátujte tabulku dle předlohy (co nejvěrněji podle obrázku) a vypočítejte celkové hodnoty zadáním vzorce nebo funkce nástroji tabulkového procesoru do sloupce **D** a řádku **10** (žluté buňky).". V zadání úlohy by nemuselo být přímo napsáno, co mají použít, ale koncept formátování podle předlohy nutí studenta zaměřit se na to, co vše musí udělat pro splnění úlohy.

Dále v testu není zastoupena oblast prezentací, kterou vyučující v rozhovorech uvedli, že vyžadují. Tvorbu prezentací využijí studenti v průběhu studia u referátů nebo seminárních prací.

# <span id="page-23-0"></span>**6 Vytváření úloh podle požadavků**

Jako hlavní základ pro vytváření jsem si zvolil základní variantu ECDL požadavků doplněné o specifické požadavky na studenty z řad vyučujících. Úlohy jsou vytvořeny způsobem, který vyžaduje, aby student logicky uvažovat. Jednotlivé úlohy jsou kategorizovány podle obtížnosti, která je úměrná času. Úlohy jsou rozděleny do tří obtížností, lehká, střední a těžká.

Lehké úlohy by studentům měli zabrat co nejméně času a nejsou na znalosti tak náročné. Předpokládám, že studenti tyto úlohy budou řešit bez použití nápověd. Příkladem pro lehké úlohy je nastavení zápatí a záhlaví. Na tyto úlohy je připraven časový limit pěti minut.

Střední úlohy nejsou náročné obtížností, ale zaberou přiměřené množství času na vypracování. Příkladem středních úloh je tvorba grafů, kde student musí vybrat správný graf, oblast dat, přidat nadpis a popisky os. Na tyto úlohy je předpokládaný čas deseti minut.

Naopak těžké úlohy jsou náročné na schopnosti studenta. Jako nejtěžší úlohy jsou brány křížové odkazy a aplikace funkcí, kde student musí vybrat správné funkce a aplikovat je podle zadání. Předpokládaný čas na vypracování těchto úloh je patnáct minut.

K testovým otázkám jsem také vytvořil soubory ze všech testovaných oblastí. Tyto soubory obsahují uzpůsobený text pro testování určitých operací. Student si vždy vyhledá tyto soubory a bude v nich pracovat. Tímto se ušetří čas, který student trávil hledáním vhodného textu na internetu. Soubory jsou vytvořeny tak, aby se s jejich obsahem dalo pracovat i v jiných úlohách.

Finální požadavky, podle kterých jsem následně vytvářel jednotlivé úlohy, jsem dále specifikoval do podrobnějších oblastí, které sloužili jak podklady po vytváření jednotlivých úloh. Většina úlohy uvedené jako příklady v této kapitole nejsou vybrány do finálního testování, aby bylo zamezeno studentům získávat informace o tvořených otázkách. V této kapitole jsou uvedeny pouze ukázky úloh, které s největší pravděpodobností nebudou součástí ostrého testování.

### <span id="page-23-1"></span>**6.1 Vybrané oblasti z textového editoru**

<span id="page-23-2"></span>

| <b>Formátování</b><br>textu | Vkládání<br>obiektů | <b>Grafika</b> | <b>Tabulky</b> | Seznamy | Obsah | <b>Citace</b> | Zápatí a<br>záhlaví | Křížové<br>odkazy |
|-----------------------------|---------------------|----------------|----------------|---------|-------|---------------|---------------------|-------------------|
| Ano                         | Ano                 | Ne             | Ne             | Ano     | Ano   | <b>Ne</b>     | Ano                 | Ano               |

*Tabulka 7 - Požadavky pro tvorbu úloh z textového editoru*

Blíže specifikované požadavky:

- Formátování textu
	- o Text
	- o Odstavce
	- o Styly
- Vkládání objektů
	- o Obrázek
	- o Graf
	- o Tabulka
- Seznamy
	- o Číslovaný
	- o Nečíslovaný
- Obsah
- Zápatí a záhlaví
- Křížové odkazy
	- o Na seznamy
	- o Na obsah

#### <span id="page-24-0"></span>**6.1.1 Formát textu**

Výčet požadovaných dovedností v oblasti formátování textu:

Text – nastavení fontu, velikosti a barvy písma, nastavení řezu písma, horní a dolní index.

Odstavce – zarovnání, řádkování, odsazení, mezery před a za odstavcem.

Styly – vytvoření a úprava stylů, používání různých stylů pro běžný text a nadpisy.

Příklad úlohy na formát textu: "Celému dokumentu nastavte velikost písma, řádkování, zarovnání a okraje hodnotami, které používá formátování normostrany".

V této úloze si musí student uvědomit, jaké formátování používá normostrana a v případě že neví, musí vyhledat na internetu správné parametry. Student tedy nemá v zadání přesně napsané jakou velikost písma má text mít.

Příklad na formát odstavce: "Odsaďte první řádky všech odstavců o 0.5 cm".

Úloha zkouší studenta, jestli umí nastavit odsazení prvního řádku pomocí funkce v programu. Student by se mohl odsadit řádky jednotlivě po odstavcích nebo to nastaví pro všechny odstavce ve stylu.

Příklad na styly: "Vytvořte nový styl pro nadpisy prvního řádu. Bude mít bezpatkové písmo, tučný řez písma a velikost 24. Vhodně ho také pojmenujte".

Tato úloha požaduje po studentovi vytvoření zcela nového stylu pro nadpisy s určitými parametry. Úloha také testuje studenta, jestli ví jaké písmo je bezpatkové, aby nadpisy vyhovovali typografickým pravidlům.

#### <span id="page-25-0"></span>**6.1.2 Vkládání objektů**

Výčet požadovaných dovedností v oblasti vkládání objektů:

Vkládání objektů – vložení obrázku, grafu, tabulky nebo videa, nastavení obtékání, přidání popisku k objektu

Příklad na vložení obrázku: "Obrázek, který jste vyhledali v předchozím úkolu, vložte na první stránku dokumentu, vhodně ho umístěte na stránku a přidejte obrázku popisek.".

V zadání cíleně není napsáno, kam a jaké odtékání se musí nastavit. Student si musí uvědomit, jaké obtékání musí nastavit obrázku, aby nijak nerušil rozložení stránky.

Příklad na vložení grafu: "Na konci dokumentu vytvořte novou stránku, na kterou zkopírujte graf, který jste vytvořili v tabulkové procesoru.".

Umístění grafu není v zadání napsáno, ale předpokládá se, že graf nebude zasahovat do struktury dokumentu a bude obsahovat náležitosti v podobě názvu a popiskách os.

Příklad na vložení tabulky: "Na úvodní stránku textového dokumentu vložte tabulku, kterou jste naformátovali v tabulkovém procesoru. Tabulku vhodně zařaďte do textu a přidejte tabulce popisek.".

Tabulka by neměla být uvnitř textu, nýbrž pod odstavem, který se na tabulku odkazuje.

#### <span id="page-25-1"></span>**6.1.3 Seznamy**

Výčet požadovaných dovedností v oblasti seznamů:

Seznamy – vytvoření číslovaného a nečíslovaného seznamu, nastavení formátu odrážek a číslování, změna úrovně seznamu, vytvořit nový formát číslování.

Příklad na nečíslovaný seznam: "V textu se nachází tučně vyznačená slova. Z těchto slov pod odstavcem vytvořte nečíslovaný seznam s nadpisem jejich tématu.".

Slova jsou vyznačená buď kurzívou, nebo tučným řezem písma. Všechny tyto slova mají stejné téma, aby bylo zcela jednoznačné, jaký nadpis má seznam mít.

Příklad na číslovaný seznam: "V textu se nacházejí jména a jejich umístění v matematické soutěži. Pod odstavcem vytvořte číslovaný seznam podle jejich umístění a přidejte seznamu nadpis.".

Jednotlivá pořadí nejdou logicky za sebou, tedy student se musí popřemýšlet na pořadím soutěžících. Nadpis seznamu je skoro zadám ve znění úlohy.

#### <span id="page-26-0"></span>**6.1.4 Obsah**

Výčet požadovaných dovedností v oblasti obsahu:

Obsah – vygenerování obsahu na stránku se všemi kapitolami a čísly stránek.

V obsahu by se měli zobrazit všechny kapitoly a čísla stránek. Obsah může být umístěn na konci nebo začátku dokumentu a měl by se automaticky aktualizovat.

Příklad na obsah: "Na konci dokumentu vytvořte novou stránku, na kterou vygenerujte obsah".

Student musí vložit konec stránky a vygenerovat obsah na novou stránku.

#### <span id="page-26-1"></span>**6.1.5 Zápatí a záhlaví**

Výčet požadovaných dovedností v oblasti záhlaví a zápatí:

Záhlaví a zápatí – nastavení formátu, úprava a odebrání zápatí a záhlaví.

Příklad na zápatí a záhlaví: "Do pravé části zápatí vložte název aktuální kapitoly a do levé části verzi testu. Do prostředka zápatí vložte číslování stránek ve formátu X".

Student musí nastavit správné rozložení zápatí a záhlaví, vybrat správný formát zápatí a nastavit do záhlaví aktuální název kapitoly.

#### <span id="page-26-2"></span>**6.1.6 Křížové odkazy**

Výčet požadovaných dovedností v oblasti křížových odkazů:

Křížové odkazy – vložení křížového odkazu, nastavení přesměrování, formát odkazu.

Tyto úlohy jsou kategorizovány jako těžké. Jednotlivé křížové odkazy mohou být použity na různých místech v dokumentu, například na seznamech, horních indexech u citací nebo v obsahu.

Příklad na křížové odkazy: "Na položky v obsahu vytvořte křížové odkazy, které se budou odkazovat na začátky jednotlivých kapitol".

Nejtěžší úloha v oblasti textového editoru. Student musí správně zvolit formát odkazu.

### <span id="page-27-0"></span>**6.2 Vybrané oblasti z tabulkového procesoru**

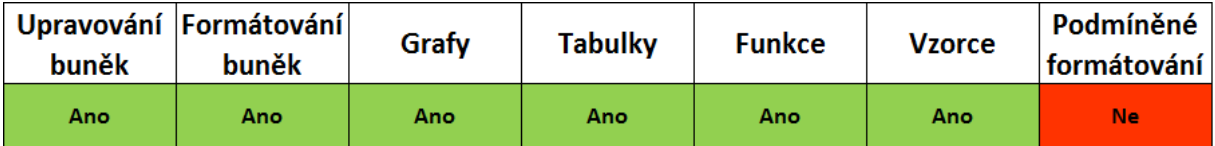

*Tabulka 8 - Požadavky pro tvorbu úloh z tabulkového procesoru*

### <span id="page-27-4"></span><span id="page-27-1"></span>**6.2.1 Vytvoření grafu**

Výčet požadovaných dovedností v oblasti vytvoření grafu:

Graf – vytvoření, úprava grafu, nastavení popisek os, název grafu, legenda.

Příklad na vytvoření grafu: "Z přiložené tabulky vytvořte graf, který porovná průměry známek ve třídě".

Student musí zvolit správný druh, aby se z grafu dali vyčíst veškeré informace na první pohled. Z nadpisu grafu musí jasně vyplynout, na jaké téma je graf tvořen.

### <span id="page-27-2"></span>**6.2.2 Vytvoření tabulky**

Výčet požadovaných dovedností v oblasti vytváření tabulky:

Tabulka – seskupení dat, ohraničení tabulky, přizpůsobení buněk k obsahu, vytvoření hlavičkového řádku.

Příklad na vytvoření tabulky: "Z informací, které jste vyhledali na internetu, vytvořte přehlednou tabulku, která bude obsahovat nadpis a zvýrazněné hlavičkové buňky.".

Student by mohl mít za úkol vyhledat na internetu nebo z dokumentu jisté údaje, ze kterých by se dala vytvořit tabulka, příkladem kurzy měn nebo počet obyvatelstva.

### <span id="page-27-3"></span>**6.2.3 Použití výpočtu**

Výčet požadovaných dovedností v oblasti použití výpočtu:

Výpočet – sčítání, odčítání, dělení a násobení hodnot

Příklad na použití vzorců: "V tabulce máte velikosti stran různých obdélníků. U každého z nich za pomocí výpočtu zjistěte jejich obvod a obsah.".

Student může počítat každý výpočet zvlášť nebo využít kopírování vzorce.

#### <span id="page-28-0"></span>**6.2.4 Aplikace funkcí**

Výčet požadovaných dovedností v oblasti aplikace funkcí:

Funkce – použití funkcí suma, počet, countIf, průměr, sin, cos.

Příklad na aplikaci funkcí: "V tabulce jsou vypsány jména uchazečů a stav jejich žádosti.

Do připraveného políčka pomocí funkce spočítejte, kolik uchazečů prošlo výběrem.".

Zadaná data se náhodně generují, aby se předešlo manuálnímu sečtení výsledků.

### <span id="page-28-1"></span>**6.3 Vybrané oblasti z tvorby prezentací**

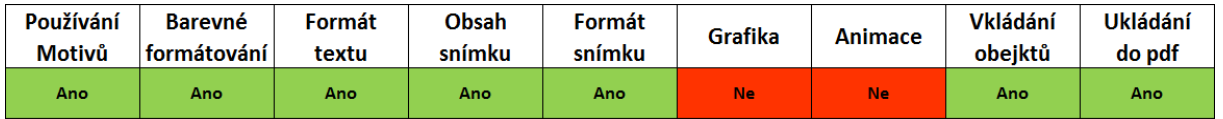

*Tabulka 9 - Požadavky pro tvorbu úloh z prezentací*

<span id="page-28-3"></span>Blíže specifikované požadavky:

- Formát prezentace
	- o Struktura prezentace
	- o Použití motivu
- Obsah snímku
- Formát snímku
- Formát textu
- Vkládání objektů

#### <span id="page-28-2"></span>**6.3.1 Formát prezentace**

Výčet požadovaných dovedností v oblasti formátu prezentace

Struktura prezentace – logické poskládání snímku, úvodní a koncový snímek.

Použití motivů – vložení, úprava a odebrání motivu.

Příklad na strukturu prezentace: "Jednotlivé snímky jsou přeházené a nejdou návazně po sobě. Seřaďte snímky tak, aby správně tvořili celek prezentace.".

Jednotlivé snímky jsou pojmenované tak, aby šlo jednoznačně určit jejich pořadí.

Příklad na použití motivu: "Nastavte prezentaci vhodný motiv tak, aby jednotlivé snímky měli nadpis v horní části prezentace a místo pro obsah ve spodní části.".

Student musí najít vhodný motiv podle zadání, které je záměrně připravené, aby nasměrovalo studenta k použití běžného stylu pro prezentace

#### <span id="page-29-0"></span>**6.3.2 Obsah snímku**

Výčet požadovaných dovedností v oblasti obsahu snímku:

Obsah snímku – vložení, úprava, smazání textu a vkládaných objektů na snímku

Příklad na obsah snímku: "Vyhledané údaje doplň na snímek, kde se o nich pojednává.".

V zadání není napsáno, kolik textu se má na snímek vložit. Předpokládá se, že student zná optimální množství textu, které je vhodné použít.

#### <span id="page-29-1"></span>**6.3.3 Formát snímku**

Výčet požadovaných dovedností v oblasti formátu snímku:

Formát snímku – vytvoření, úprava a smazání snímku, změna rozložení textu a nadpisů na snímku

Příklad na formát snímku: "Vytvořte k prezentaci úvodní stránku. Do výšky zlatého řezu umístěte název prezentace, pod název příjmení a zkratku studovaného obor a pod to dnešní datum.".

Student musí umět umístit prvky na snímku podle zadání a vědět, co znamená zlatý řez.

#### <span id="page-29-2"></span>**6.3.4 Formát textu**

Výčet požadovaných dovedností v oblasti formátu textu:

Formát textu - nastavení fontu, velikosti a barvy písma, nastavení řezu písma, horní a dolní index, řádkování, mezery před a za odstavci.

Příklad na formát textu: "V prezentaci se nachází jeden naformátovaný snímek. Použijte stejné formátování i na zbytek prezentace".

Student musí zjistit jaký formát je zde použit a aplikovat ho na zbytek prezentace. Může využít funkci kopírování formátu nebo manuálně formát nastavit. Snímek, podle kterého se formátuje zbytek prezentace, je zřetelný. Ostatní snímky prezentace mají nastavené různé zarovnání nebo písmo je malé až nečitelné.

#### <span id="page-30-0"></span>**6.3.5 Vkládání objektů**

Výčet požadovaných dovedností v oblasti vkládání objektů:

Vkládání objektů - vložení obrázku, grafu, tabulky nebo videa, nastavení obtékání, přidání popisku k objektu

Příklad na vkládání obrázku: "Logo, které jste vyhledali na internetu, umístěte na úvodní stránku prezentace tak, aby neporušoval přirozené rozložení prezentace".

Obrázek by neměl zasahovat do textu, neměl by být příliš malý nebo naopak velký nebo vystupovat ze snímku prezentace.

Příklad na vložení grafu: "Graf, který jste vytvořili v tabulkové procesoru, vložte na snímek prezentace, kde se o něm pojednává a vhodně ho umístěte na snímek.".

Po vytvoření grafu si student musí projít přiloženou prezentaci snímek po snímku, aby zjistil, kam tento graf patří. Umístění grafu není v zadání napsáno, ale předpokládá se, že graf nebude zasahovat do struktury prezentace.

Příklad na vložení tabulky: "Na nově vytvoření snímek vložte tabulku, kterou jste vytvořili v tabulkovém procesoru tak, aby neporušovala přirozené rozložení prezentace.".

Tabulka by měla být dostatečně velká, aby byla čitelná a naopak nepřekrývala text snímku.

### <span id="page-30-1"></span>**6.4 Pracovní soubory**

Ke všem úlohám jsem vytvořil soubory, ve kterých budou studenti tyto úlohy řešit. Tyto soubory jsou speciálně upravené pro účely testování různých úloh.

Soubory textového dokumentu obsahují předformátovaný text, který vždy vyhovuje několika úlohám. Tento text může být různě formátově zdeformovaný za účelem otestování studenta na formát textu podle zadaných parametrů.

Soubory tabulkového procesoru obsahují přednastavená data určená pro vytvoření grafu nebo tabulky. Tyto data musí student například setřídit a vybrat požadovaná data, ze kterých poté vytvoří tabulku nebo graf.

Soubory pro vytváření prezentací obsahují vytvořenou prezentaci. Snímky v prezentaci mohou být různě přeházené nebo mohou obsahovat odlišné formáty na každém snímku a cílem studenta je vybrat správný formát a aplikovat ho na celou prezentaci.

#### <span id="page-31-0"></span>**6.5 Databáze úloh**

Vytvořené úlohy jsou dostupné v databázi MySQL. V databázi se nachází celkem 6 tabulek. Tři tabulky jsou hlavní a využívají se pro úlohy textového editoru, tabulkového procesoru a vytváření prezentací. Zbylé tři tabulky jsou pomocné a jsou použity pro vybírání bodů, času a obtížnosti. Pomocné tabulky jsou součástí databáze z důvodu jednoduché úpravy nebo přidání nových hodnot. V případě potřeby přidání nové bodové hodnoty se pouze přidá do tabulky nový záznam a dále se s ním dá pracovat. Z této databáze aplikace čerpá údaje pro vytváření testů.

Všechny tabulky pro úlohy mají stejnou strukturu a obsahují celkem osm sloupců. Sloupec ID označuje číslo úlohy v tabulce a má přiřazený primární klíč a funkci auto-increment. Datový typ je nastavený na integer. Sloupec Text úlohy označuje přesné znění úlohy a jeho datový typ je varchar. Sloupec Obtížnost se odkazuje do pomocné tabulky obtížnost. Datový typ je nastaven na integer pro propojení obou tabulek. V pomocné tabulce jsou vypsány obtížnosti a do tabulky s úlohami se odkazují pomocí jejích ID hodnoty. Sloupec Časová náročnost je přímo úměrný hodnotě ve sloupci obtížnost. Datový typ je nastaven na číslo a také se odkazuje do druhé pomocné tabulky Čas. Stejně tak sloupec Body je přímo úměrný obtížnosti a jeho datový typ je také číslo. Tento sloupec se odkazuje do třetí pomocné tabulky body. Sloupec Testované dovednosti obsahuje veškeré znalosti, které daná úloha testuje, které upřesňují otázky pro zadavatele. Datový typ je nastaven na varchar. Ve sloupci Hodnocení je popsané co se na dané úloze hodnotí, resp. jak by měla být úloha řešena. Datový typ je nastaven na varchar. Sloupec Použitelnost v souborech označuje seznam materiálů, ve kterých je možné danou úlohu použít. Jeho datový typ je varchar.

Databáze ani pracovní soubory nejsou součástí práce, aby bylo studentům zamezeno zjišťování informací o úlohách. Databáze i pracovní soubory jsou dostupné u vedoucí práce a u garanta předmětu ITT test.

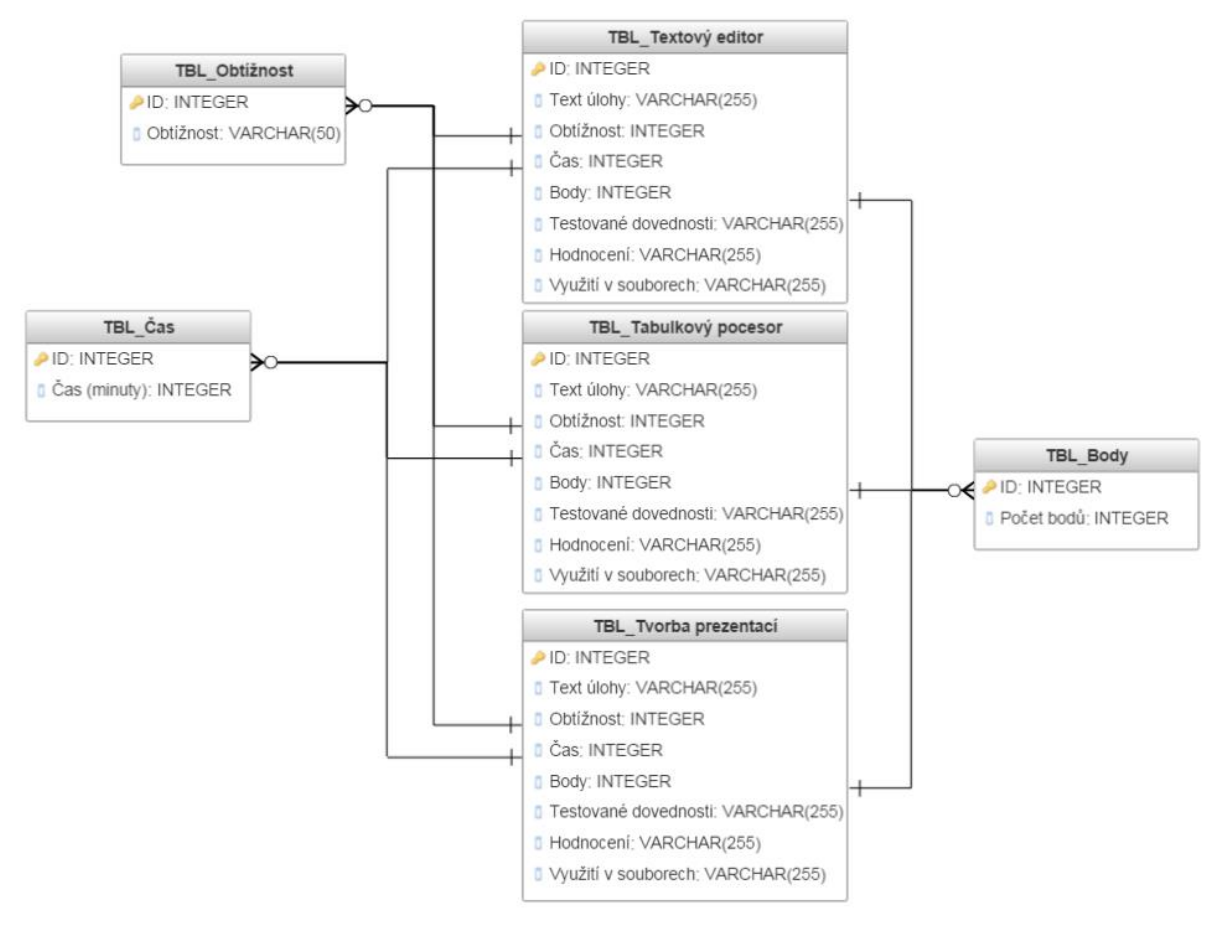

*Obrázek 1 - Schéma databáze*

### <span id="page-32-0"></span>**6.6 Diskuze k úlohám**

Při vytváření úloh jsem se snažil, aby studen při jejich plnění musel logicky uvažovat a ne pouze jen číst vyznačená slova, která říkají, jaký nástroj a hodnota se má nastavit. Student si tedy musí přečíst celé znění úlohy a rozmyslet si postup při plnění. Některé úlohy se mohou řešit několika způsoby a je jen na studentovi, které správné řešení zvolí. Například u odsazování prvního řádku odstavce lze řešit jako úpravou stylu, úpravou formátu odstavce u každého.

Všechny úlohy jsou cíleně směřovány k tomu, aby studentovi ukázali, jak má správně vypadat naformátovaný text, vytvořený správný graf se všemi náležitostmi nebo kolik a jaké informace se mají vyskytovat v prezentacích.

## <span id="page-33-0"></span>**7 Otestování úloh v praxi**

Pro otestování úloh jsem vytvořil dvě varianty testů. Struktura testů byla pro obě varianty stejná. Oba testy obsahovali celkem osm úloh a byl pro ně naplánovaný čas šedesáti minut. Oblasti úloh byli rozděleny do celkem tří kategorií. Jedna úloha na formát textu, dvě další úlohy z oblasti dokumentů, jedna úloha na tvorbu grafu, jedna na úloha týkající se tvorby tabulek, jedna úloha na formát prezentace s další úlohou na téma prezentací a jedna úloha pro vyhledávání na internetu. K těmto testů jsem vytvořil soubory, které soužili jako poklady pro vypracování testů. Každá varianta testů dostala pracovní soubory dokumentu, tabulek a prezentací.

Cílová skupina byla vybrána z oboru, který není zaměřen na informatiku. Testování se celkem zúčastnilo sedmnáct respondentů, rozdělených do dvou skupin. Na testování bylo vyhrazeno šedesát minut. Výsledky testů byli odevzdávány na síťový disk V.

### <span id="page-33-1"></span>**7.1 Rozbor testovaných úloh**

Obě skupiny testů měly stejnou strukturu otázek. Začínalo se prací v textovém editoru, následovala tvorba grafů a dále práce v prezentacích.

#### <span id="page-33-2"></span>**7.1.1 Varianta A**

Tato verze byla v dokumentu a prezentaci tématem zaměřena na České Budějovice. V tabulkovém procesoru bylo za úkol vytvořit graf a použít vzorec pro výpočet. K této variantě jsou připravené soubory. Celkové rozložení obtížností úloh je vyrovnané, většina úloh je z kategorie střední obtížnosti.

CeskeBudejovice.docx, CeskeBudejovice.jpg – v doc souboru se nachází jedna stránka nenaformátovaného textu o Českých Budějovicích. Z jpg souboru má student poznat zřejmé formátování a které nelze stoprocentně rozlišit je uvedeno v zadání.

ZalidneniMest.xlsx – Tento soubor obsahuje tabulku dvaceti pěti měst. v tabulce u každého města je uvedena jeho rozloha a počet obyvatel. Student by měl seřadit veškeré údaje podle zadání, udělat výpočet a vytvořit graf.

CeskeBudejovice.pptx – Prezentace obsahuje pět snímků různě přeházených. Na prvním snímků jsou zobrazeny údaje pro vyhledávání na internetu.

První úloha: "Na disku V:/ITT/CeskeBudejovice si najděte soubor CeskeBudejovice.docx a CeskeBudejovice.jpg. Tyto soubory si zkopírujte do vaší složky. JPG soubor obsahuje obrázek naformátovaného textu. Dokument naformátujte co nejpřesněji podle obrázkové předlohy. Velikost písma nastavte na 12, nadpisy jsou rozdělené podle úrovní a v dokumentu nejsou měněny okraje."

- Obtížnost úlohy Střední
- $\bullet$  Časová náročnost 10 minut
- Kontrolované chyby Velikost písma, zarovnání, formát nadpisů, změna písma

Tato úloha je zaměřena na formát textu. Student musí z obrázku poznat jednotlivé formáty a aplikovat je, aby se co nejvíce přiblížil k předloze. Veškeré formáty jsou jasně viditelné a ty které nejsou, jsou v zadání vyznačeny.

Druhá úloha: "Do pravé části zápatí vložte číslování stránek ve formátu "Strana X". Do levé části záhlaví vložte váš studovaný obor a do pravé části záhlaví vložte dnešní datum."

- Obtížnost úlohy Lehká
- $\bullet$  Časová náročnost 5 minut
- Kontrolované chyby Formát číslování, rozložení prvků, vložení údajů

Druhá úloha zkouší studenta, jestli umí naformátovat zápatí a záhlaví podle zadaných parametrů a upravit jejich strukturu.

Třetí úloha: "Vytvořte novou stránku na konci dokumentu, na kterou zkopírujete graf, který vytvoříte v úkolu na tabulkový procesor. Stránka bude obsahovat nadpis třetí úrovně s názvem grafu. Graf bude obsahovat číslovaný popisek."

- Obtížnost úlohy Střední
- $\bullet$  Časová náročnost 10 minut
- Kontrolované chyby Vložení konce stránky, formát nadpisu, název nadpisu, popisek

Další úloha požaduje po studentovy vložení konce stránky, zkopírování objektu z jiného programu, vytvoření nadpisu a popisku pod graf.

Čtvrtá úloha: "Na disku V:/ITT/CeskeBudejovice si najděte soubor ZalidneniMest.xlsx a zkopírujte si ho do vaší složky. v tomto souboru se nachází tabulka měst s počtem obyvatel a rozlohou. U pěti měst s největším počtem obyvatel vypočítejte hustotu obyvatelstva (počet obyvatel na  $\text{km}^2$ )."

- Obtížnost úlohy Střední
- $\bullet$  Časová náročnost 10 minut
- Kontrolované chyby Vybrání správných údajů, výpočet

Zde se po studentovy požaduje strukturalizace dat podle určitých parametrů a následné využití vzorce pro výpočet, který je potřebný pro další úlohu.

Pátá úloha: "Z těchto údajů vytvořte graf porovnávající vypočítanou hustotu obyvatelstva. Tento graf zkopírujte do textového dokumentu podle zadaného úkolu (úkol 3)."

- Obtížnost úlohy Střední
- $\bullet$  Časová náročnost 10 minut
- Kontrolované chyby Oblast dat, druh grafu, název grafu, popisky os

Tato úloha se zaměřuje na vytvoření grafu. v zadání úlohy není zadáno, jaký graf má být vytvořen ani, že by graf měl obsahovat další náležitosti, jako jsou popisky os a název grafu.

Šestá úloha: "Na disku V:/ITT/CeskeBudejovice si najděte prezentaci CeskeBudejovice.pptx a zkopírujte si ji do vaší složky. Tato prezentace obsahuje pět snímků a je tvořena jako celek, který na sebe navazuje. Seřaďte tyto snímky prezentace, aby šli ve správném pořadí za sebou."

- Obtížnost úlohy Lehká
- $\bullet$  Časová náročnost 5 minut
- Kontrolované chyby Správné seřazení

Šestá úloha se zaměřuje na logické poskládání snímků. Prezentace obsahuje úvodní snímek, závěrečný snímek, snímek se základními informacemi, snímek o památkách a snímek o jedné určité památce. Tedy je jednoznačné, jak mají jít snímky za sebou.

Sedmá úloha: "Na internetu najděte text, který musí obsahovat všechny potřebné údaje, které jsou vypsané na prázdném snímku v prezentaci.".

- Obtížnost úlohy Lehká
- $\bullet$  Časová náročnost 5 minut
- Kontrolované chyby Správné údaje

V této úloze má student za úkol vyhledat na internetu konkrétní informace a vložit je na určitý snímek. Informace jsou lehce dohledatelné na webových stránkách města České Budějovice.

Osmá úloha: "Tento snímek doplňte o vyhledané informace (snímek musí obsahovat všechny údaje uvedené na něm). Formátování snímku použijte stejné, jaké je použito ve zbytku prezentace."

- Obtížnost úlohy Lehká
- $\bullet$  Časová náročnost 5 minut
- Kontrolované chyby Množství textu, dodržení formátu

V zadání není napsáno, kolik informací má vložit do prezentace, ale počítá se s tím, že student nebude vkládat do prezentace celý odstavec textu.

Varianta A

Na svém disku H si vytvořte pracovní složku s variantou testu ve tvaru VariantaA X. Veškeré soubory, které použijete při testu, si ukládejte do vaší složky.

#### Textový editor

- 1) Na disku V:/ITT/CeskeBudejovice si najděte soubor CeskeBudejovice.docx a CeskeBudejovice.jpg. Tyto soubory si zkopírujte do vaší složky. JPG soubor obsahuje obrázek naformátovaného textu. Dokument naformátujte co nejpřesněji podle obrázkové předlohy. Velikost písma nastavte na 12, nadpisy jsou rozdělené podle úrovní a v dokumentu nejsou měněny okraje.
- 2) Zápatí a Záhlaví
	- a. Do pravé části zápatí vložte číslování stránek ve formátu "Strana X".
	- b. Do levé části záhlaví vložte váš studovaný obor a do pravé části záhlaví vložte dnešní datum.
- 3) Vytvořte novou stránku na konci dokumentu, na kterou zkopírujete graf, který vytvoříte v úkolu na tabulkový procesor. Stránka bude obsahovat nadpis třetí úrovně s názvem grafu. Graf bude obsahovat číslovaný popisek.

#### Tabulkový procesor

- 4) Na disku V:/ITT/CeskeBudejovice si najděte soubor ZalidneniMest.xlsx a zkopírujte si ho do vaší složky. v tomto souboru se nachází tabulka měst s počtem obyvatel a rozlohou. U pěti měst s největším počtem obyvatel vypočítejte hustotu obyvatelstva (počet obyvatel na km<sup>2</sup>).
- 5) Z těchto údajů vytvořte graf porovnávající vypočítanou hustotu obyvatelstva. Tento graf zkopírujte do textového dokumentu podle zadaného úkolu (úkol 3).

#### Prezentace

- 6) Na disku V:/ITT/CeskeBudejovice si najděte prezentaci CeskeBudejovice.pptx a zkopírujte si ji do vaší složky. Tato prezentace obsahuje pět snímků a je tvořena jako celek, který na sebe navazuje. Seřaďte tyto snímky prezentace, aby šli ve správném pořadí za sebou.
- 7) Na internetu najděte text, který musí obsahovat všechny potřebné údaje, které jsou vypsané na prázdném snímku v prezentaci.
- 8) Tento snímek doplňte o vyhledané informace (snímek musí obsahovat všechny údaje uvedené na něm). Formátování snímku použijte stejné, jaké je použito ve zbytku prezentace.

<span id="page-36-0"></span>Po vypracování všech úkolů si veškeré soubory, se kterými jste pracovali, uložte do vaší vytvořené složky. Tuto složku následně zkopírujte do V:/BlackBox/ITT. Nikde jinde nebude vaše složka dohledávána.

*Obrázek 2 - Ukázka kompletního zadání varianty A*

### <span id="page-37-0"></span>**7.1.2 Varianta B**

Druhá varianta je tématicky zaměřena na město Písek v oblasti textového editoru i prezentací, doplněné o přehledu kurzů měn v tabulkovém procesoru. V této verzi se nachází jedna těžká úloha a naopak je zde méně středních a více lehkých úloh. Obtížnost a tím pádem i časová náročnost zůstává stejná.

Pisek.docx – Tento dokument obsahuje tři stránky naformátovaného textu a na čtvrté stránce jsou uvedeny zdroje.

Kurzy.xlsx – v tomto souboru se nachází nenaformátovaná tabulka s přehledem kurzů měn. Měny jsou v zastoupení euro, dolar, libra, kuna a zlotý. Data jsou vybrána z prvních dní měsíců leden, únor, březen a duben.

Pisek.pptx – Prezentace obsahuje celkem šest snímků. Jeden snímek, který obsahuje text, je naformátovaný a zbylé tři nejsou.

První úloha: "Na disku V:/ITT/Pisek si najděte soubor Pisek.docx a zkopírujte si ho do vaší složky. v textu se nacházejí výrazy [X]. Čísla v závorkách odpovídají zdrojům uvedeným na konci dokumentu na stránce s nadpisem Zdroje. Vytvořte křížové odkazy na tyto zdroje."

- Obtížnost úlohy Těžká
- $\epsilon$  Časová náročnost 15 minut
- Kontrolované chyby Správné odkazy, formát odkazů

Tato úloha je z kategorie těžkých a předpokládá se, že zabere nejvíce času. Skrytým úkolem pro většinu studentů bude zjistit, co jsou to křížové odkazy, tedy budou muset vyhledávat na internetu a vybírat pouze použitelné informace pro splnění úlohy.

Druhá úloha: "Všechny tyto výrazy naformátujte na horní index."

- Obtížnost úlohy Lehká
- $\bullet$  Časová náročnost 5 minut
- Kontrolované chyby Horní index

Dodání odkazům patřičný formát.

Třetí úloha: "Styl pro běžný text upravte tak, aby u každého odstavce byl první řádek odsazen o 0.5 cm."

Obtížnost úlohy - Lehká

- $\bullet$  Časová náročnost 5 minut
- Kontrolované chyby Odsazení prvního řádku

V této úloze musí studenti nastavit odsazení pouze prvního řádku.

Čtvrtá úloha: "Na disku V:/ITT/Pisek si najděte soubor Kurzy.xlsx a zkopírujte si ho do vaší složky. Na listu 1 se nachází údaje o průměru kurzu měn. Z těchto údajů vytvořte přehlednou tabulku. Tabulka bude obsahovat název tabulky, hlavičkový řádek a bude patřičně ohraničena."

- Obtížnost úlohy Lehká
- $\bullet$  Časová náročnost 5 minut
- Kontrolované chyby Nadpis tabulky, ohraničení, hlavičkové buňky

Zde musí student naformátovat tabulku tak, aby byla pro běžné uživatele "čitelná". Student dále musí určit nadpis tabulky a zvýraznit hlavičkové buňky.

Pátá úloha: "Z této tabulky vytvořte graf, který bude porovnávat kurzy měn z prvního dubna.".

- Obtížnost úlohy Střední
- $\bullet$  Časová náročnost 10 minut
- Kontrolované chyby Oblast dat, druh grafu, název grafu, popisky os

Student má za úkol vytvořit graf z určitých údajů. V zadání není uvedeno, že graf má obsahovat nadpis a popisky os, ale předpokládá se, že student doplní veškeré náležitosti grafu.

Šestá úloha: "Na disku V:/ITT/Pisek si najděte prezentaci Písek.pptx a zkopírujte si ji do vaší složky. v tato prezentace obsahuje snímek číslo 2, který je naformátovaný. Zbylé snímky (3, 4, 5) jsou nenaformátované. Na tyto snímky použijte stejné formátování, jaké je použito na snímku 2.".

- Obtížnost úlohy Střední
- $\bullet$  Časová náročnost 10 minut
- Kontrolované chyby Velikost písma, nadpisy, zarovnání, řádkování

V této úloze se po studentovi požaduje, aby naformátovat prezentaci podle předlohy. Způsob provedení formátu není důležitý, může využít funkci kopírování formátu nebo aplikovat jednotlivě formáty na ostatních snímcích. Tato úloha přebírá formátování textu z textového editoru a využívá ho v prezentacích, čímž dochází k obměně běžných úloh na formát textu.

Sedmá úloha: "Na internetu najdete obrázek ohledně památky, které je v prezentaci věnován samostatný snímek. Obrázek musí mít minimální rozlišení 1024x768 px.".

- Obtížnost úlohy Lehká
- $\bullet$  Časová náročnost 5 minut
- Kontrolované chyby Správný obrázek, velikost

Sedmá úloha požaduje po studentovi vyhledávání na internetu s jistou podmínkou, aby bylo zamezeno tomu, že student vezme první obrázek, co najde a nezamyslí se nad ním.

Osmá úloha: "Na tento snímek vložte obrázek, který jste vyhledali a vhodně ho umístěte.".

- Obtížnost úlohy Lehká
- $\bullet$  Časová náročnost 5 minut
- Kontrolované chyby Umístění

Obrázek by neměl porušovat standartní strukturu snímku, což znamená, aby obrázek nezakrýval text, byl dostatečně čitelný a nepřesahoval ven ze snímku.

```
Varianta B
```
Na svém disku H si vytvořte pracovní složku s variantou testu ve tvaru VariantaB\_X (X značí číslo testu vedle variant). Veškeré soubory, které použijete při testu, si ukládejte do vaší složky.

Textový dokument

- 1) Na disku V:/ITT/Pisek si najděte soubor Pisek.docx a zkopírujte si ho do vaší složky. V textu se nacházejí výrazy [X]. Čísla v závorkách odpovídají zdrojům uvedeným na konci dokumentu na stránce s nadpisem Zdroje. Vytvořte křížové odkazy na tyto zdroje.
- 2) Všechny tyto výrazy naformátujte na horní index.
- 3) Styl pro běžný text upravte tak, aby u každého odstavce byl první řádek odsazen o 0.5 cm.

#### Tabulkový procesor

- 4) Na disku V:/ITT/Pisek si najděte soubor Kurzy.xlsx a zkopírujte si ho do vaší složky. Na listu 1 se nachází údaje o průměru kurzu měn. Z těchto údajů vytvořte přehlednou tabulku. Tabulka bude obsahovat název tabulky, hlavičkový řádek a bude patřičně ohraničena.
- 5) Z této tabulky vytvořte graf, který bude porovnávat kurzy měn z prvního dubna.

Prezentace

- 6) Na disku V:/ITT/Pisek si najděte prezentaci Písek.pptx a zkopírujte si ji do vaší složky. V tato prezentace obsahuje snímek číslo 2, který je naformátovaný. Zbylé snímky (3, 4, 5) jsou nenaformátované. Na tyto snímky použijte stejné formátování, jaké je použito na snímku  $\overline{2}$
- 7) Na internetu najdete obrázek ohledně památky, které je v prezentaci věnován samostatný snímek. Obrázek musí mít minimální rozlišení 1024x768 px.
- 8) Na tento snímek vložte obrázek, který jste vyhledali a vhodně ho umístěte.

<span id="page-39-0"></span>Po vypracování všech úkolů si veškeré soubory, se kterými jste pracovali, uložte do vaší vytvořené složky. Tuto složku následně zkopírujte do V:/BlackBox/ITT. Nikde jinde nebude vaše složka dohledávána.

*Obrázek 3 - Ukázka kompletního zadání varianty B*

### <span id="page-40-0"></span>**7.2 Vyhodnocení testů**

Jednotlivé vypracované testy jsem prošel a vyhodnotil, abych zjistil, které úlohy byli pro studenty nejvíce problematické. Většina studentů chybovala v oblasti tabulek, konktrétně v grafech. Studenti hlavně nedodržovali formát grafu, kde nenastavili název grafu ani popis os. Další problémovou úlohou bylo formátování textu podle přiloženého obrázku, kde studenti nezarovnávali text podle zadání. V prezentacích v úloze, kde měli doplnit údaje vyhledané z internetu, vkládali celý odstavec textu do jedné odrážky na snímku. Naopak nejtěžší úloha, křížové odkazy, byla skoro vždy splněna na výbornou.

### <span id="page-40-1"></span>**7.3 Zpětná vazba**

Pro komunikaci se studenty jsem vytvořil dva škálové dotazníky. Jeden dotazník studenti vyplnili hned po skončení testu a druhý po kontrole testu. Tento dotazník měl za úkol zjistit, jestli jsou otázky položeny dostatečně srozumitelně a jestli je na test i dostatek času (tím pádem i otázky jsou přiměřeně obtížné). Dotazník také obsahoval otevřené otázky, ve kterých studenti psali svoje poznatky, připomínky a nápady ohledně testových úloh.

Celkově byl test pro studenty srozumitelný, i když v některých otázkách by bylo lepší zkonkretizovat zadání (úloha číslo X – obrázek a prezentace). V otázce ohledně času byli odpovědi různé v rozmezí šedesáti minut (zadaný čas) a devadesáti minut.

Z dotazníku také vyplynulo, že někteří studenti mají problém například s kopírováním grafu z tabulek do dokumentu nebo nevědí, jak se počítá v tabulkách se vzorci.

## <span id="page-41-0"></span>**8 Aplikace pro sestavování testů**

Při použití nových úloh k ostrému testování, by se testy museli sestavovat ručně (postupný výběr úloh z databáze) a následně upravit formát zadání kvůli přidání oblasti tvorby prezentací. Pro ulehčení práce při sestavování testů jsem vytvořil aplikaci, která umožní vybrat úlohy a následné naformátuje do určité formy (viz. Obrázek 2).

Při návrhu aplikace jsem vybíral mezi prostředím webovým a desktopovým. Desktopová aplikace by byla vytvořena za pomocí jazyka Java nebo C (C#) a musela by se vždy spustit na daném počítači. Webové řešení by bylo za pomocí jazyků MySQL, HTML 5, PHP a JavaScript. Webová aplikace navíc nabízí možnost kdykoliv přistupovat k aplikaci bez nutnosti mít aplikaci na počítači.

Za účelem zjednodušení práce při sestavování testů jsem zvolil webovou aplikaci, ke které je možné přistupovat z jakéhokoliv počítače bez nutnosti mít danou aplikaci přímo na počítači. Aplikace umožní vybrání úloh z kategorií a následné vyexportování do textového dokumentu. Základní kostra stránky je tvořena HTML 5. Následná komunikace stránky s MySQL databází je zprostředkována pomocí PHP. Funkce pro kontrolu počtu vybraný úloh, jejich celkový počet bodů a předpokládaný čas je vytvořena v JavaScriptu. Funkce kontroluje stanovené limity, které jsou nastaveny na celkový počet 8 úloh, 60 minut času a 100 bodům. Navíc je zde omezení, že z každé oblasti (textový editor, tabulkový procesor, tvorba prezentací) se musí vybrat dvě úlohy a dvě úloh, které jsou zaměřené na vyhledávání na internetu a formátování textu. Tyto dvě úlohy mohou být zařazeny do jakékoliv oblasti. Vybraným úlohám aplikace přidá formát, který je již v použit v ukázkových variantách testu. Na začátku každé oblasti bude testovaný informován, kde a jaký soubor si má najít. Dále budou očíslované jednotlivé úlohy a odděleny testované oblasti.

### <span id="page-41-1"></span>**8.1 Funkčnost aplikace**

Když uživatel vstoupí do aplikace, zobrazí se mu tři rozbalovací nabídky (pro každou testovanou oblast jedna) s výběrem souborů. Po výběru těchto souborů a následném odeslání PHP script načte vybraná data z MySQL databáze a zobrazí je ve formátu Text úlohy, Počet bodů, Čas, Testované dovednosti, Hodnocení a formulářový prvek checkbox pro vybrání. Uživatel vybírá jednotlivé úlohy a JavaScript funkce počítá celkový počet úloh, bodů a času. Při překročení povolených limit aplikace upozorní uživatele na jejich porušení. Až budou splněny požadované limity a uživatel bude spokojen s vybranými úlohami tlačítkem "Sestav" se test sestaví do předepsané formy (úvodní informace o umístění souboru, očíslování <span id="page-42-0"></span>jednotlivých úloh, oddělení testovaných oblastí) a uloží se do textového dokumentu nebo se zobrazí na stránce.

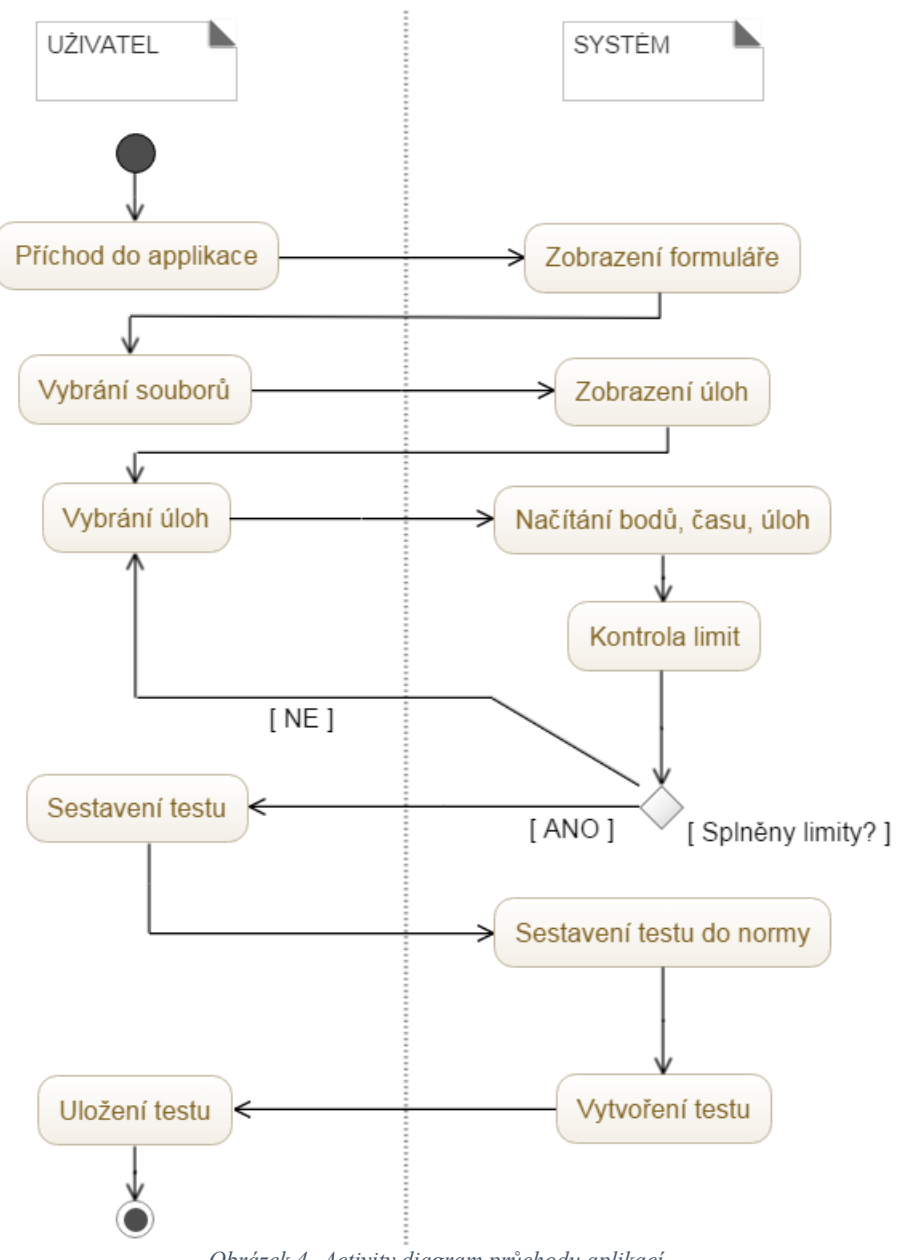

*Obrázek 4- Activity diagram průchodu aplikací*

### <span id="page-43-0"></span>**9 Závěr**

Všechny cíle, které jsem si před vypracováním práce určil, jsem splnil. Provedl jsem analýzu mezinárodních požadavků ECDL na základní úroveň v oblastech práce se soubory, zpracování textu, práce v tabulkách, vytváření prezentací a práce na internetu. Z toho jsem vybral požadavky, které by mohly být testovány v rámci ITT testů. Dále jsem provedl kvalitativní šetření formou rozhovoru s vyučujícími v rámci vysoké školy. Z těchto rozhovorů mi vznikly požadavky, které mají vyučující na studentské práce. Všechny tyto požadavky jsem dal dohromady s požadavky na současné ITT testy a porovnal je mezi sebou.

Z tohoto porovnání jsem zjistil, že současné ITT testy nejvíce postrádají odlišné varianty testů a úloh. Všechny testy mají v oblasti textového editoru téměř stejnou kostru, úkoly jsou vždy stejné pouze s jinými hodnotami pro formátování a testují studenta na úlohách, které nejsou v souladu s typografickými pravidly. Kladné hodnocení získala oblast tabulkového procesoru, která se shodovala s požadavky ECDL testů i s výsledky rozhovorů. Oblast prezentací jsem neměl s čím porovnávat, protože současné ITT testy tuto oblast netestují, tedy jsem uvedl srovnání ECDL požadavky s požadavky vyučujících.

Ze všech těchto dat jsem vytvořil sadu požadavků, podle kterých jsem vytvářel jednotlivé úlohy. Cíleně jsem nevytvářel verze testů, ale pouze jednotlivé úlohy, aby se testy dali náhodně sestavovat. Úlohy jsem tvořil tak, aby studenti museli přemýšlet, jaký způsob řešení použijí a ne pouze jako hodnotu mají změnit. Dále jsou úlohy směřovány k tomu, aby studenta testovali na dovednostech, se kterými se může setkat v průběhu studia.

Z vytvořených úloh jsem sestavil dvě varianty, které jsem otestoval na náhodné skupině studentů prvního ročníku z neinformatické oboru. Zpětná vazba od studentů ohledně obtížnosti, časové náročnosti a srozumitelnosti otázek byla kladná. Jednotlivé úlohy byly pro studenty srozumitelné a časově přiměřené k obtížnosti.

V poslední řadě jsem vytvořil interaktivní webovou aplikaci, které slouží k jednoduchému sestavování testů. Tato aplikace se tvořena kostrou HTML 5, databází úloh v MySQL, do které se přistupuje pomocí PHP scriptu. Na následnou kontrolu správnosti vytvoření testu je použita JavaScript funkce. Hotový test se ukládá do textového souboru nebo se zobrazuje na stránce s přednastavenou formou pro okamžité použití při testování.

## <span id="page-44-0"></span>**Seznam tabulek**

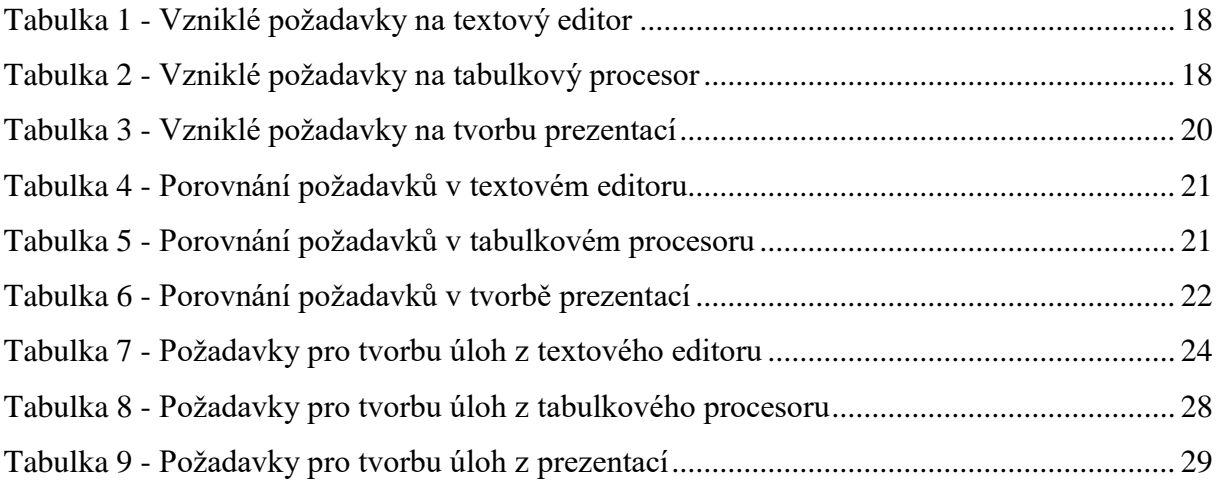

## <span id="page-45-0"></span>**Seznam obrázků**

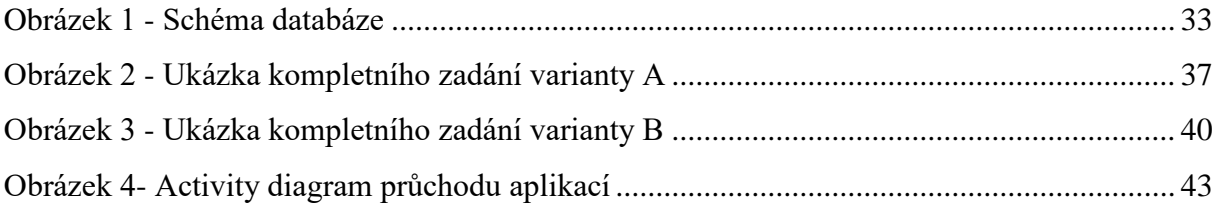

### <span id="page-46-0"></span>**Literatura**

- [1] HAUSER, Radek. *Analýza úrovně informační gramotnosti absolventů SŠ*. České Budějovice, 2012. Bakalářská práce. Jihočeská univerzita. Vedoucí práce Dolanský Tomáš, Ing. Ph.D.
- [2] LHOTÁK, Jan. *Analýza úrovně informační gramotnosti studentů VŠ*. České Budějovice, 2013. Diplomová práce. Jihočeská univerzita. Vedoucí práce Dolanský Tomáš, Ing. Ph.D.
- [3] Mezinárodní standard pro digitální znalosti a dovednosti. *ECDL Czech Republic* [online]. Praha 6 - Dejvice: ECDL Foundation, 1999 [cit. 2016-05-14]. Dostupné z: http://ecdl.cz/
- [4] CHÁBERA, Jiří. *ECDL: průvodce přípravou na testy*. Brno: Computer Press, 2012. ISBN 978-80-251-3144-2.
- [5] ROUBAL, Pavel. *Informatika a výpočetní technika pro střední školy: [kompletní látka pro nižší a vyšší úroveň státní maturity]*. Brno: Computer Press, 2010. ISBN 978-80- 251-3228-9.
- [6] Rámcový vzdělávací program pro gymnázia. [online]. Praha: MŠMT, 2013. 104 s. [cit. 2016-12-19]. Dostupné z: http://www.msmt.cz/uploads/Vzdelavani/Skolska\_reforma/RVP/RVP\_gymnazia.pdf
- [7] Sylaby a moduly. *ECDL Czech Republic* [online]. Praha 6 Dejvice: ECDL Foundation, 1999 [cit. 2016-05-14]. Dostupné z: http://www.ecdl.cz/sylaby.php
- [8] ŠVAŘÍČEK, Roman a Klára ŠEĎOVÁ. *Kvalitativní výzkum v pedagogických vědách*. Praha: Portál, 2007. ISBN 978-80-7367-313-0.
- [9] KRÁL, Mojmír. *Word 2013: snadno a rychle*. Praha: Grada, 2013. Snadno a rychle (Grada). ISBN 978-80-247-4727-9.
- [10] KRÁL, Mojmír. *Excel 2013: snadno a rychle*. Praha: Grada, 2013. Snadno a rychle (Grada). ISBN 978-80-247-4726-2.
- [11] KLATOVSKÝ, Karel. *Microsoft PowerPoint 2013 nejen pro školy: [učebnice prezentačního manažeru]*. Kralice na Hané: Computer Media, c2013. ISBN 978-80- 7402-146-6.

## <span id="page-47-0"></span>**Přílohy**

- Příloha č.1 Testová varianta A
- Příloha č.2 Testová varianta B
- Příloha č.3 Materiály k variantě A
- Příloha č.4 Materiály k variantě B